# **De software van de FreeStyle InsuLinx‐meter moet worden bijgewerkt. Lees dit document door, voordat <sup>u</sup> begint.**

De onderstaande stappen leiden <sup>u</sup> door het proces van het downloaden en installeren van de FreeStyle Auto‐Assist 2.0 software. De FreeStyle Auto‐Assist 2.0 software gebruikt <sup>u</sup> vervolgens voor het installeren van de metersoftware‐update op uw FreeStyle InsuLinx‐meter. Met de software‐update voor de meter worden er geen instellingen of gegevens van de meter verwijderd.

Als u de FreeStyle Auto‐Assist versie 2.0 software al hebt, hoeft <sup>u</sup> deze niet opnieuw installeren. U kunt controleren welke versie <sup>u</sup> hebt: open de applicatie en op het gele scherm wordt weergegeven welke versie <sup>u</sup> hebt (zie hieronder). Het versienummer kunt <sup>u</sup> ook vinden in het menu Help, door op "Info over FreeStyle Auto‐Assist" te klikken (Windows) of in het menu FreeStyle Auto‐Assist (Macintosh). Als versie 2.0 of hoger wordt aangegeven, hoeft <sup>u</sup> de FreeStyle Auto‐Assist software niet opnieuw te installeren.

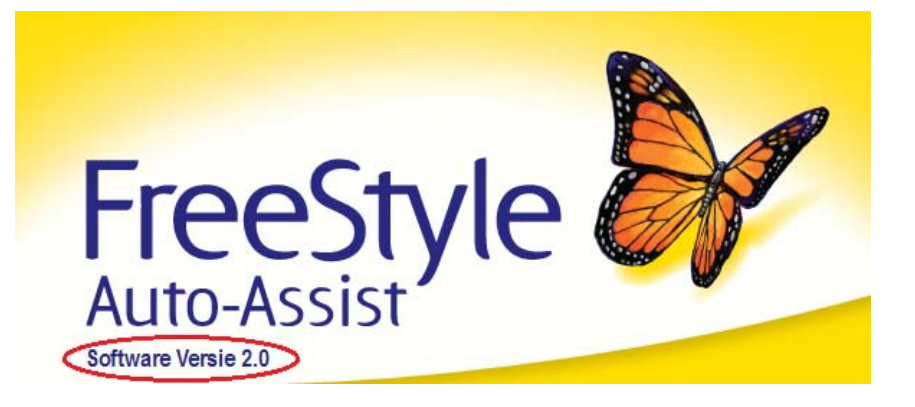

Belangrijk: voor het downloaden en installeren van de software‐update voor de meter, moet <sup>u</sup> zich in een van de volgende landen bevinden:

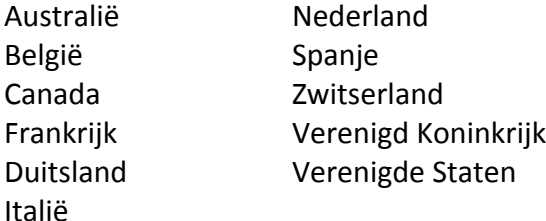

# **Deel A: onderdelen die voor het uitvoeren van de update nodig zijn**

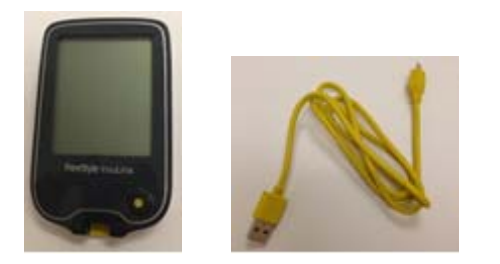

- $\bullet$ Uw FreeStyle InsuLinx‐meter
- $\bullet$ ● Micro-B USB-kabel
	- o Als <sup>u</sup> de gele kabel die bij uw meter werd geleverd niet meer hebt, kunt <sup>u</sup> bij veel grote winkels een "Micro‐B" USB‐kabel kopen.
- $\bullet$ Internetverbinding voor het downloaden van de software
- Computer met een van de volgende besturingssystemen:
	- o Windows XP (SP3), Windows 7 (32/64), Windows Vista (32/64), Macintosh Snow Leopard, of Macintosh Lion.

Als u al deze onderdelen hebt, gaat <sup>u</sup> naar Deel **B**.

# **Deel B: de FreeStyle Auto‐Assist 2.0 software downloaden en installeren**

#### **Sluit gedurende dit deel uw meter NIET op de computer aan.**

Als u de FreeStyle Auto‐Assist versie 2.0 software al hebt, moet <sup>u</sup> deze niet opnieuw installeren, maar gaat <sup>u</sup> direct door naar Deel **C**.

Voor het bijwerken van de software van de meter hebt <sup>u</sup> de FreeStyle Auto‐Assist 2.0 software nodig. U hebt beheerdersrechten op uw computer nodig voor het installeren van de FreeStyle Auto‐Assist 2.0 software.

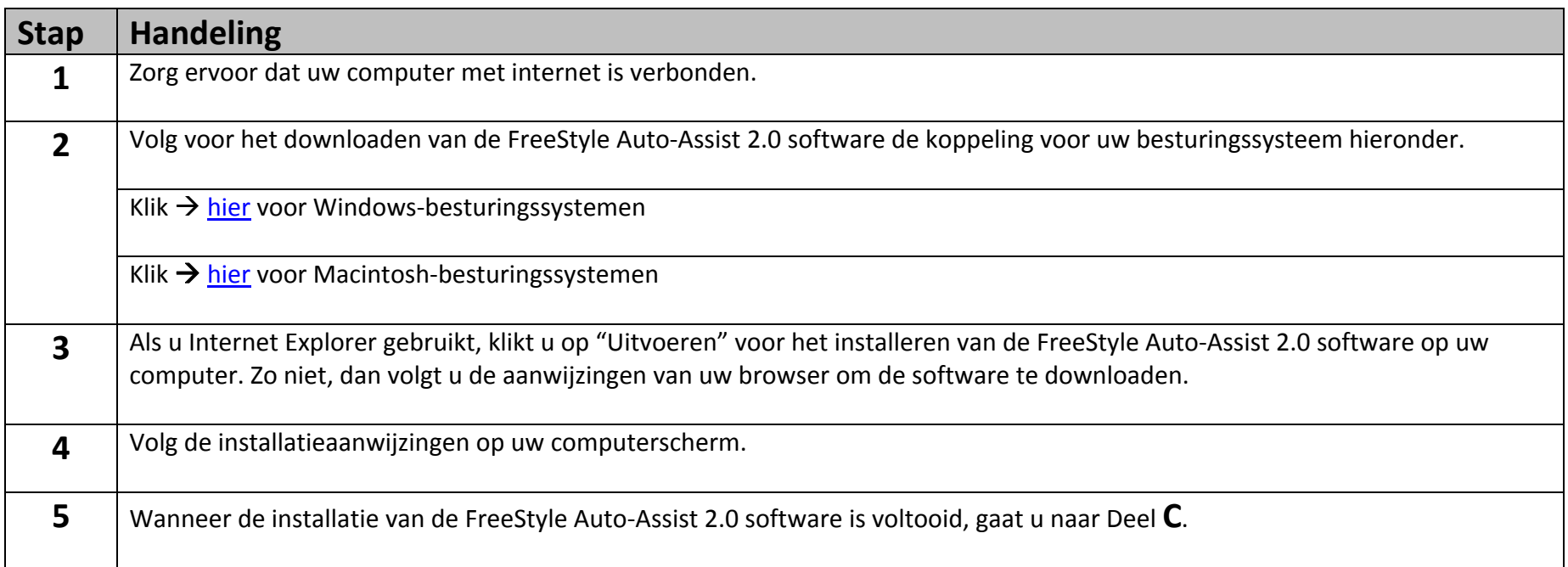

#### **Deel C: de software‐update voor de FreeStyle InsuLinx‐meter downloaden en installeren**

U gebruikt de FreeStyle Auto‐Assist 2.0 software nu om de metersoftware‐update op uw meter te downloaden.

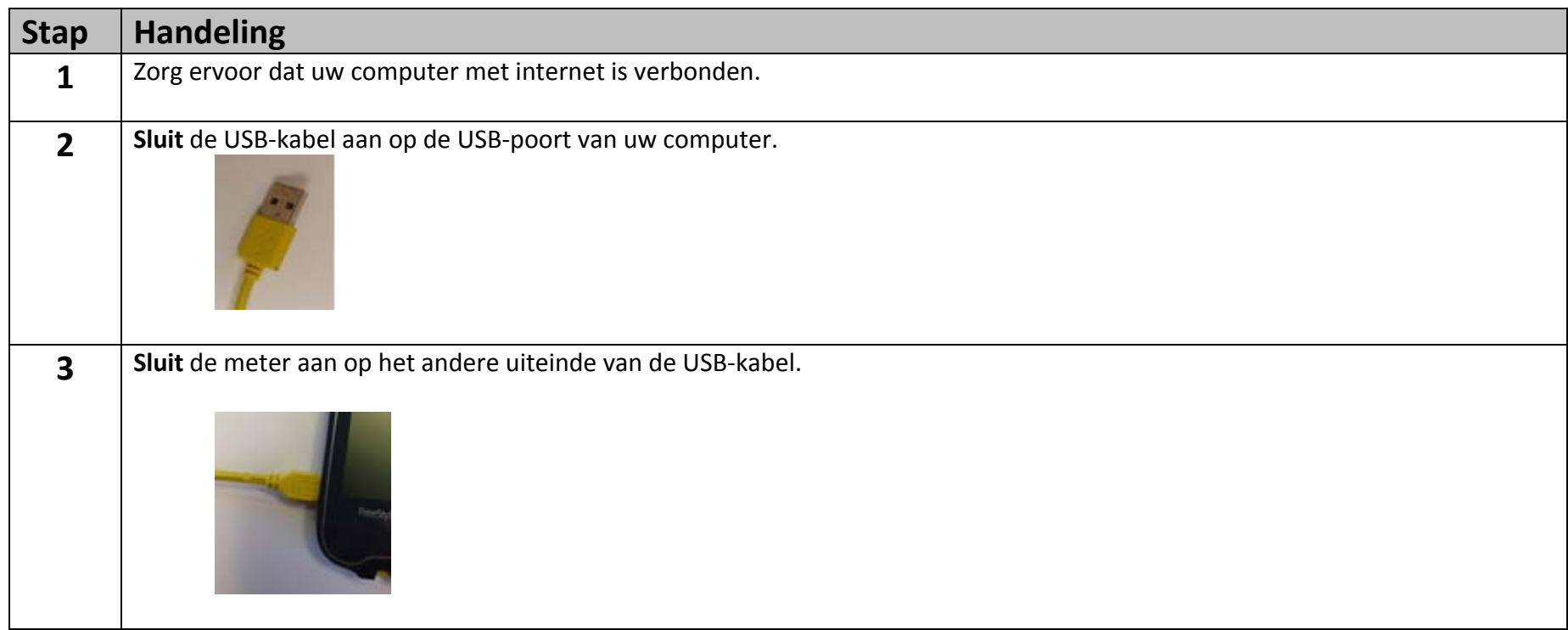

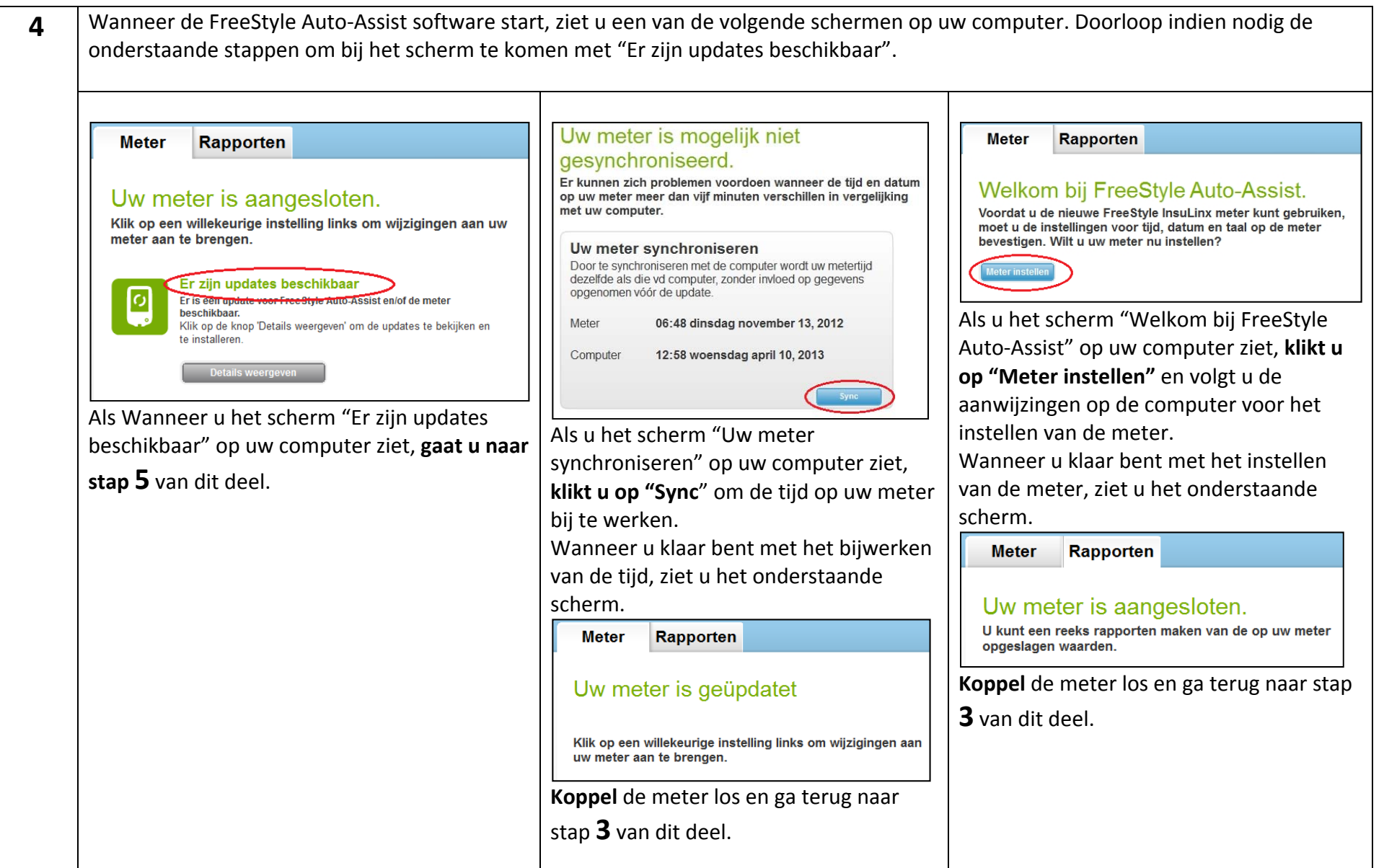

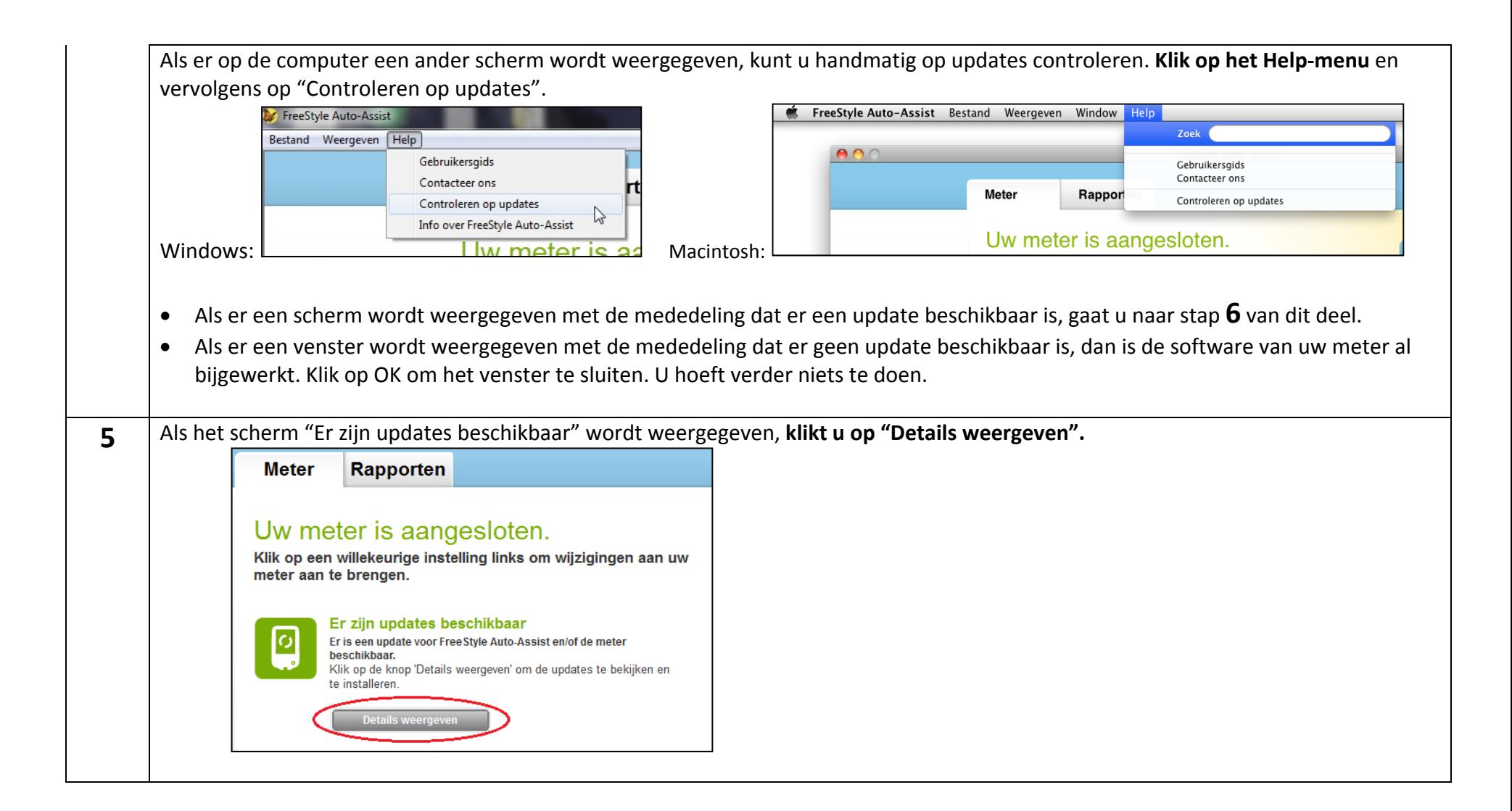

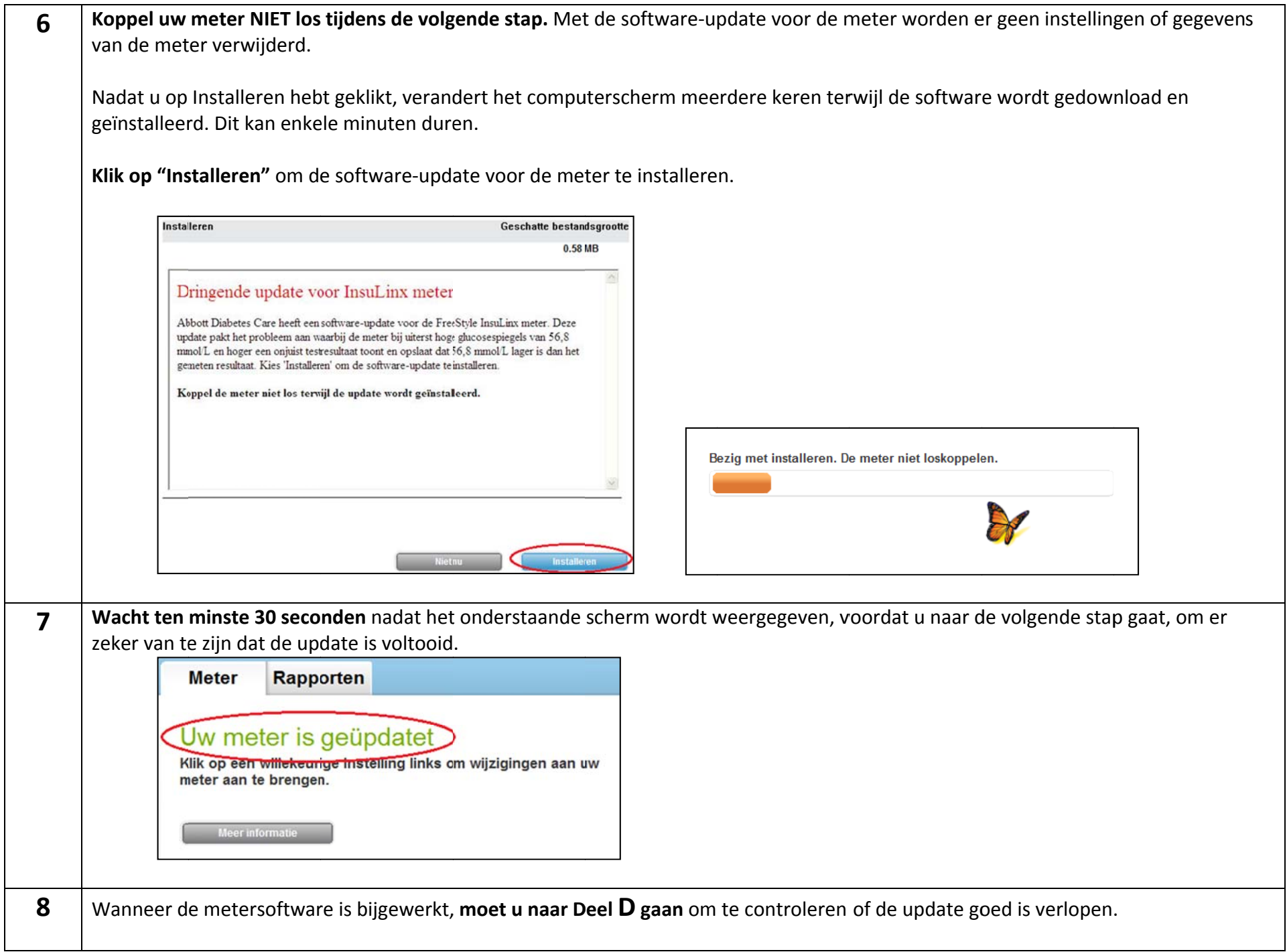

## **Deel D: de software‐update voor de FreeStyle InsuLinx‐meter controleren**

Na het voltooien van de bovenstaande stappen is het belangrijk dat <sup>u</sup> controleert of de update van de metersoftware goed is verlopen.

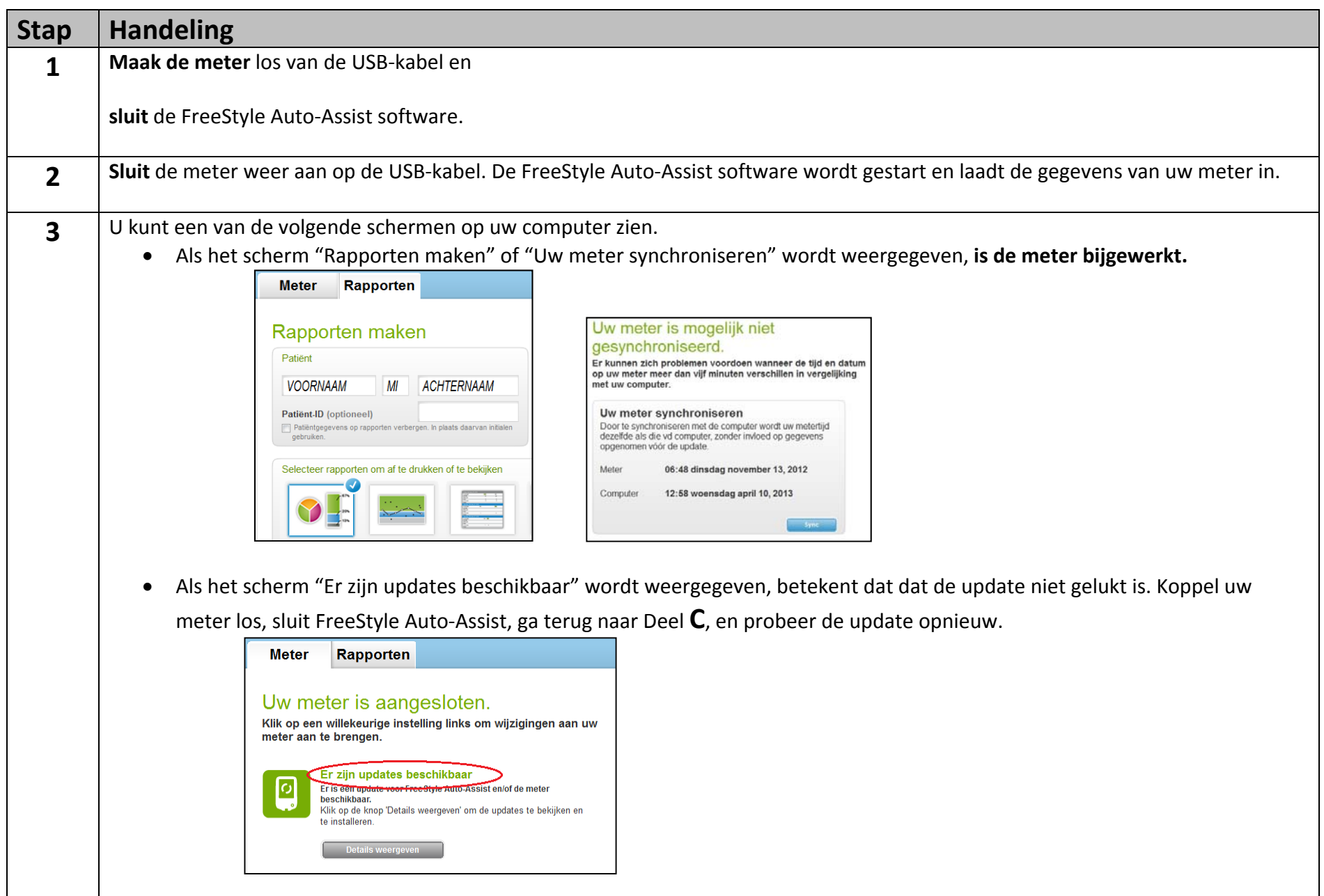

## **Deel E: problemen oplossen**

Als enig deel van het updateproces bij <sup>u</sup> niet werkt, koppelt <sup>u</sup> de meter los, sluit <sup>u</sup> de FreeStyle Auto‐Assist applicatie en sluit <sup>u</sup> de meter weer aan om opnieuw te beginnen. Als het proces nog steeds niet werkt, neemt <sup>u</sup> contact op met de klantenservice in uw land. De contactgegevens vindt <sup>u</sup> op:

#### <www.freestyleinsulinx.com/swupdate>

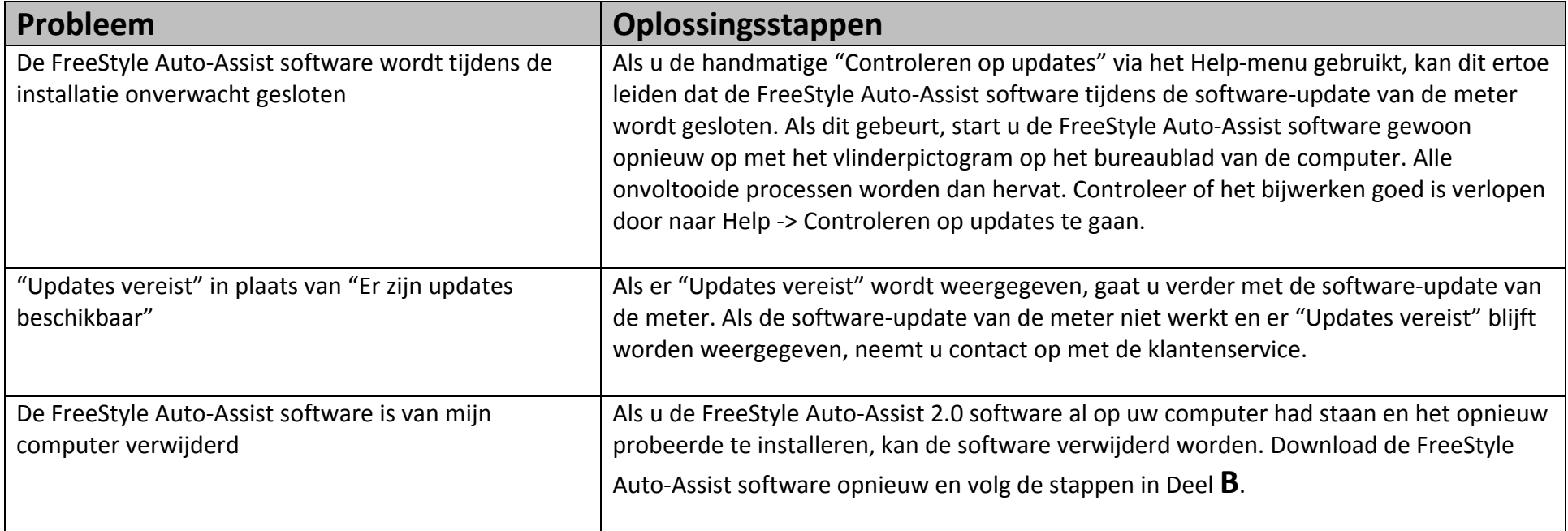

**BELANGRIJK:** koppel de meter niet los terwijl de software wordt gedownload, geïnstalleerd of opgeslagen.